| Created by   | : | Jaromír Skorkovský                                                       |
|--------------|---|--------------------------------------------------------------------------|
| Date         | : | 29.10.2020                                                               |
| For          | : | MPH_AOPR                                                                 |
| Database     | : | MS Dynamics NAV 2018 W1                                                  |
| Keys         | : | Ctrl-N=New, F4=Look-up, Ctrl-F7-entries, F7-statistics, F9-post          |
| Related file | : | PWP related to Payment and General Jorunal                               |
| Shorthand    | : | G/L General Ledger, TO-Transfer Order. SO-Sales Order, PO-Purchase Order |
|              |   | Tutor- <b>TU</b>                                                         |

### A simple scenario (Payment–General Journal) ERP Microsoft Dynamics NAV 2018w1

Main menu-> Financial Management-> General Ledger -> Tasks-> General Journals

| Batch Name: CA | SH               | ~               |                 |             |             |                      |                      |                       |        |                      |                    |
|----------------|------------------|-----------------|-----------------|-------------|-------------|----------------------|----------------------|-----------------------|--------|----------------------|--------------------|
| Posting Date   | Document<br>Type | Document<br>No. | Account<br>Type | Account No. | Description | Gen. Posting<br>Type | Gen. Bus.<br>Posting | Gen. Prod.<br>Posting | Amount | Bal. Account<br>Type | Bal. Accoun<br>No. |
| 01.02.2019 🗸   |                  | G00005          | G/L Account     |             |             |                      |                      |                       | 0,00   | G/L Account          | 2910               |

Enter the Type **Payment** into the Document Type field. Account Type = Customer and Account number =10000. TU will explain that a real account number related to the Customer is hidden behind a code 10000. Enter the Bank Account (balancing account) and NBL bank code into fields Balanced Account Type and Balance Account Number. NBL bank represents Bank Card, and from there, you could see the real bank account number.

|                                                                                                    | Batch Name: CA | 4SH       | $\sim$ |          |       |   |                      |  |        |              |     |                        |
|----------------------------------------------------------------------------------------------------|----------------|-----------|--------|----------|-------|---|----------------------|--|--------|--------------|-----|------------------------|
| 01.02.2019 Payment v G00005 Customer 10000 The Campon Group PLC 0.00 Bank Account NBL                                                                                                    | Posting Date   |           |        |          |       | * | Description          |  | Amount |              |     | Applies-to<br>Doc. No. |
| on all control of the castonic in the castonic in the castonic | 01.02.2019     | Payment 🗸 | G00005 | Customer | 10000 |   | The Cannon Group PLC |  | 0,00   | Bank Account | NBL |                        |

Move the cursor to field description area, and use by right mouse click an option Find column and move from left part a field **Applies-to Doc. No**. to the correct location and then run it up close the position to **Bal.Account No**. It is set up of working, and it is not related to the knowledge of the General Journal's primary use. See the red arrow above.

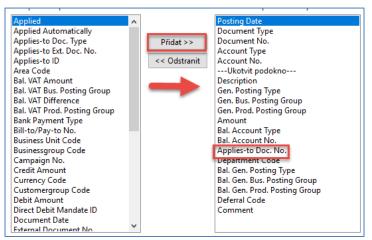

Comment (Přidat=ADD) Move the cursor to this field, and a new form will open.

| Apply Customer Entri      | ies - 10000 . Th         | e Cannon Grou   | in PLC        |                        |                 | _          |            |                     |                    |                 |                           |            |
|---------------------------|--------------------------|-----------------|---------------|------------------------|-----------------|------------|------------|---------------------|--------------------|-----------------|---------------------------|------------|
| DOMOVSKÁ                  |                          |                 | VIGACE        |                        |                 |            |            |                     |                    |                 |                           |            |
|                           |                          |                 |               |                        |                 |            |            |                     |                    |                 |                           |            |
|                           | à 🛓                      |                 |               |                        |                 |            |            |                     |                    |                 |                           |            |
| Set Navi<br>Applies-to ID | gate Post<br>Application |                 | izovat Najít  |                        |                 |            |            |                     |                    |                 |                           |            |
| Pro                       |                          |                 | Stránka       |                        |                 |            |            |                     |                    |                 |                           |            |
|                           |                          |                 |               |                        |                 |            |            |                     |                    |                 |                           |            |
| General                   | 01.02.2019               |                 |               |                        | Descriptions    |            | The Course | n Group PLC         |                    |                 |                           |            |
| Posting Date:             |                          |                 |               |                        | Description:    |            | The Cannor |                     |                    |                 |                           |            |
| Document Type:            | Payment                  |                 |               | ~                      | Currency Code:  |            |            |                     |                    |                 |                           |            |
| Document No.:             | G00005                   |                 |               |                        | Amount:         |            |            |                     |                    | 0,00            |                           |            |
| Customer No.:             | 10000                    |                 |               |                        | Remaining Amoun | t          |            |                     |                    | 0,00            |                           |            |
| Posting Date              | Document<br>Type         | Document<br>No. | Cust 🔺<br>No. | Description            |                 | Cur<br>Coc | rrency 🔺   | Remaining<br>Amount | Appln.<br>Remainin | Amount to Apply | Appln. Amount<br>to Apply |            |
| 13.01.2019                | Credit Me                | 104001          | 10000         | Credit Memo 10         | 04001           |            |            | -292,84             | -292,84            | 0,00            | 0,0                       | 13.01.20   |
| 31.12.2018                | Invoice                  | 00-11           | 10000         | <b>Opening Entries</b> | , Customers     |            |            | 63 473,13           | 63 473,13          | 0,00            | 0,0                       | 31.01.20   |
| 31.12.2018                | Invoice                  | 00-16           | 10000         | <b>Opening Entries</b> | , Customers     |            |            | 33 852,35           | 33 852,35          | 0,00            | 0,00                      | 31.01.20   |
| 31.12.2018                | Invoice                  | <i>00-9</i>     | 10000         | <b>Opening Entries</b> | , Customers     |            |            | 50 778,50           | 50 778,50          | 0,00            | 0,00                      | 31.01.20   |
| 06.01.2019                | Invoice                  | 103015          | 10000         | Order 101001           |                 |            |            | 8 269,04            | 8 269,04           | 0,00            | 0,0                       | 03.02.2019 |
| 16.01.2019                | Invoice                  | 103028          | 10000         | Order 6005             |                 |            |            | 4 101,88            | 4 101,88           | 0,00            | 0,00                      | 16.02.2019 |
| 21.01.2019                | Invoice                  | 103001          | 10000         | Invoice 103001         |                 |            |            | 8 182,35            | 8 182,35           | 0,00            | 0,0                       | 21.02.2019 |
| 30.01.2019                | Invoice                  | 103033          | 10000         | Order 101016           |                 |            |            | 525,50              | 525,50             | 0,00            | 0,0                       | 24.02.2019 |
| 30.01.2019                | Invoice                  | 103035          | 10000         | Order 1005             |                 |            |            | 25 000,00           | 25 000,00          | 0,00            | 0,0                       | 28.02.2019 |
| 30.01.2019                | Invoice                  | 103040          | 10000         | Order 1011             |                 |            |            | 312,75              | 312,75             | 0,00            | 0,0                       | 28.02.2019 |
| 30.01.2019                | Invoice                  | 103041          | 10000         | Order 1012             |                 |            |            | 25 000,00           | 25 000,00          | 0,00            | 0,0                       | 28.02.2019 |
| 01.02.2019                | Invoice                  | 103042          | 10000         | Order 1013             |                 |            |            | 2 500,00            | 2 500,00           | 0,00            | 0,0                       | 01.03.2019 |

All these invoices (entries) are open (see the related field), which means that they are not applied by payment. Choose one of them and use the **OK** button to confirm your choice, and You will get the general journal filled with all the necessary data.

| Batch Name: CA | SH               | ~               |                 |                  |                      |                |                      |           |                      |                     |                        |
|----------------|------------------|-----------------|-----------------|------------------|----------------------|----------------|----------------------|-----------|----------------------|---------------------|------------------------|
| Posting Date   | Document<br>Type | Document<br>No. | Account<br>Type | Account 🔺<br>No. | Description          | Gen.<br>Postin | Gen. Bus.<br>Posting | Amount    | Bal. Account<br>Type | Bal. Account<br>No. | Applies-to<br>Doc. No. |
| 01.02.2019     | Payment          | G00005          | Customer        | 10000            | The Cannon Group PLC |                |                      | -2 450,00 | Bank Account         | NBL                 | 103042                 |

The amount will appear in line with a minus, which means that the amount will look after the registration of the credit side. Post it by the key **F9** (or the appropriate icon).

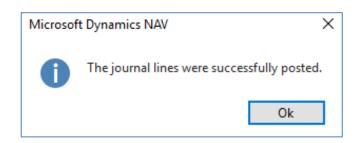

To see the impact of just processed payment see General Ledger->Archive->History->G/L Registers and go to the first line

| 148 23.10.2018 NAVERTICA\JSKORKOVSKY | GENJNL | CASH | 2879 | 2881 | 919 | 918 |
|--------------------------------------|--------|------|------|------|-----|-----|
|                                      |        |      |      |      |     |     |

and on the upper left corner of the BAR, you will see icon **General Ledger**. Use it, and you will get this form

| General Le      | dger Entri       | es -            |              |                      |                |                      |                       | Typ fi    | ltrování (F3) | Posting I     | Date         | •   → |  |  |
|-----------------|------------------|-----------------|--------------|----------------------|----------------|----------------------|-----------------------|-----------|---------------|---------------|--------------|-------|--|--|
|                 |                  |                 |              |                      |                |                      |                       |           |               |               |              |       |  |  |
| Posting<br>Date | Document<br>Type | Document<br>No. | G/L<br>Accou | Description          | Gen.<br>Postin | Gen. Bus.<br>Posting | Gen. Prod.<br>Posting | Amount    | Bal.<br>Accou | Bal.<br>Accou | Entry<br>No. |       |  |  |
| 01.02.2019      | Payment          | G00005          | 2920         | The Cannon Group PLC |                |                      |                       | 2 450,00  | Customer      | 10000         | 2879         |       |  |  |
| 01.02.2019      | Payment          | G00005          | 2310         | The Cannon Group PLC |                |                      |                       | -2 500,00 | Bank Acco     | NBL           | 2880         |       |  |  |
| 01.02.2019      | Payment          | G00005          | 9250         | The Cannon Group PLC |                |                      |                       | 50,00     | G/L Accoun    | t             | 2881         |       |  |  |

Let's find our Customer list via the searching window. From there, go to our Customer 10000 and go to Customer ledger entries by use of crucial combination **Ctrl-F7** or appropriate icon above.

| DOMOVS          | KÁ STRÁNKA       | AKCE            |                  |           |                         |                                 |                                                          |                   |                         |         |                                  |               |                      |       |
|-----------------|------------------|-----------------|------------------|-----------|-------------------------|---------------------------------|----------------------------------------------------------|-------------------|-------------------------|---------|----------------------------------|---------------|----------------------|-------|
| Zobrazit Upravi |                  | ed Navigate     | Apply<br>Entries | C Unapply |                         | Reminder/Fin.<br>Charge Entries | ✓ Applied Entries ✤ Dimensions ֎ Detailed Ledger Entries | Microsof<br>Excel | Zobrazit j              |         | Aplikace O                       | známení Odkaz |                      | vat V |
| Spravovat       |                  | oces            | 2111103          | Function  | 15                      | enarge entries                  | Entry                                                    | Send To           |                         | ohled   |                                  | zit přílohy   |                      | St    |
|                 |                  |                 |                  |           |                         |                                 |                                                          |                   | 0                       | 1 02 19 | Decting                          | Data          | _   ▼                |       |
| ustomer L       | edger Entr       | ies 🔹           |                  |           |                         |                                 |                                                          |                   | 0.                      | 1.02.19 | Posting [                        | Date          | ▼   下 Filtr: 10000   | `     |
| Posting<br>Date | Document<br>Type | Document<br>No. | Cust<br>No.      | Open      | Message to<br>Recipient | Description                     | Cur<br>Code                                              | *                 | 0<br>Original<br>Amount | Amount  | Posting [<br>Remaining<br>Amount |               |                      | F     |
| Posting         | Document         | Document        |                  | Open      |                         | Description<br>Order 1013       |                                                          | ^<br>             | Original                |         | Remaining<br>Amount              |               | Filtr: 10000<br>Pmt. |       |

Be aware of applied filter -> the reason that only two entries are visible. Notice that both entries are closed. As a matter of training, we will look for any reason (**TU** will explain) to Unapply these entries using icon **Unapply**.

You will get (confirmation that **Unapply** happens)

| General       |             |                  |                 |                 |                   |                   |                  |           |              |
|---------------|-------------|------------------|-----------------|-----------------|-------------------|-------------------|------------------|-----------|--------------|
| Document No.: | G00005      |                  |                 | I               | Posting Date:     | 01.02.2019        | $\sim$           |           |              |
| Posting Date  | Entry Type  | Document<br>Type | Document<br>No. | Customer<br>No. | lnitial<br>Docume | Initial<br>Docume | Currency<br>Code | Amount    | Amount (LCY) |
| 01.02.2019    | Payment Dis | Payment          | G00005          | 10000           | Payment           | G00005            |                  | -50,00    | - 50,00      |
| 01.02.2019    | Application | Payment          | G00005          | 10000           | Invoice           | 103042            |                  | -2 500,00 | -2 500,00    |
| 01.02.2019    | Application | Payment          | G00005          | 10000           | Payment           | G00005            |                  | 2 500,00  | 2 500,00     |

Here you have to confirm it by the Unapply icon. (ANO=YES=OK)

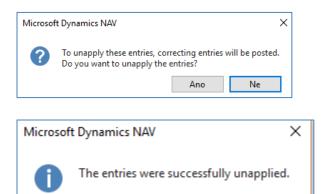

You will get the following entries

| Customer L | edger Entri      | ies 🔹           |             |      |                         |                      |             |   |                    | 01.02.19  | Posting Date                 |
|------------|------------------|-----------------|-------------|------|-------------------------|----------------------|-------------|---|--------------------|-----------|------------------------------|
| Posting 🔔  | Document<br>Type | Document<br>No. | Cust<br>No. | Open | Message to<br>Recipient | Description          | Cur<br>Code | * | Original<br>Amount | Amount    | Remaining Due Date<br>Amount |
| 01.02.2019 | Invoice          | 103042          | 10000       |      |                         | Order 1013           |             |   | 2 500,00           | 2 500,00  | 2 500,00 01.03.2019          |
| 01.02.2019 | Payment          | G00005          | 10000       |      |                         | The Cannon Group PLC |             |   | -2 450,00          | -2 450,00 | -2 450,00 01.02.2019         |
|            |                  |                 |             | _    |                         |                      |             |   |                    |           |                              |

The next task will be applying our open payment to another open invoice from this window (Customer Ledger entries one) by use of the icon **Set Apply-to ID** 

|                | igate Post<br>Applicatio | Aktualiz         | IGACE<br>ovat Najít<br>tránka |             |                        |          |                  |                     |                  |                 |       |                          |            |                |                        |                           |
|----------------|--------------------------|------------------|-------------------------------|-------------|------------------------|----------|------------------|---------------------|------------------|-----------------|-------|--------------------------|------------|----------------|------------------------|---------------------------|
| General        |                          |                  |                               |             |                        |          |                  |                     |                  |                 | _     |                          |            |                |                        |                           |
| Posting Date:  | 01.02.2019               |                  |                               |             | Description:           | The Canr | non Group PLC    |                     |                  |                 |       |                          |            |                |                        |                           |
| Document Type: | Payment                  |                  |                               | ~           | Currency Code:         |          |                  |                     |                  |                 |       |                          |            |                |                        |                           |
| Document No.:  | G00005                   |                  |                               |             | Amount:                |          |                  | -2 4                | 450,00           |                 |       |                          |            |                |                        |                           |
| Customer No.:  | 10000                    |                  |                               |             | Remaining Amount:      |          |                  | -2 4                | 450,00           |                 |       |                          |            |                |                        |                           |
| Applies-to ID  | Posting Date             | Document<br>Type | Document<br>No.               | Cust<br>No. | Description            |          | Currency<br>Code | Remaining<br>Amount | Appl<br>Remainin | n. Amount to Ap | ply A | ppln. Amount<br>to Apply | Due Date 🔔 | Pmt.<br>Discou | Pmt. Disc.<br>Toleranc | Remaining P<br>Disc. Poss |
|                | 13.01.2019               | Credit Me        | 104001                        | 10000       | Credit Memo 104001     |          |                  | -292,84             | -292,            | 84 (            | 0,00  | 0,00                     | 13.01.2019 |                |                        |                           |
|                | 31.12.2018               | Invoice          | 00-11                         | 10000       | Opening Entries, Custo | mers     |                  | 63 473,13           | 63 473,          | 13 (            | 0,00  | 0,00                     | 31.01.2019 | 08.01.2019     | 08.01.2019             | 1 26                      |
|                | 31.12.2018               | Invoice          | 00-16                         | 10000       | Opening Entries, Custo | mers     |                  | 33 852,35           | 33 852,          | 35 (            | 0,00  | 0,00                     | 31.01.2019 | 08.01.2019     | 08.01.2019             | 67                        |
|                | 31.12.2018               | Invoice          | 00-9                          | 10000       | Opening Entries, Custo | mers     |                  | 50 778,50           | 50 778,          | 50 (            | 0,00  | 0,00                     | 31.01.2019 | 08.01.2019     | 08.01.2019             | 1 01                      |
|                | 06.01.2019               | Invoice          | 103015                        | 10000       | Order 101001           |          |                  | 8 269,04            | 8 269,           | 04 (            | 0,00  | 0,00                     | 03.02.2019 | 11.01.2019     | 11.01.2019             | 16                        |
| JSKORKOVSKY    | 16.01.2019               | Invoice          | 103028                        | 10000       | Order 6005             |          |                  | 4 101,88            | 4 101,           | 88 4 10         | 1,88  | 4 101,88                 | 16.02.2019 | 24.01.2019     | 24.01.2019             | ٤                         |
|                | 21.01.2019               | Invoice          | 103001                        | 10000       | Invoice 103001         |          |                  | 8 182,35            | 8 182,           | 35 (            | 0,00  | 0,00                     | 21.02.2019 | 29.01.2019     | 29.01.2019             | 16                        |
|                | 30.01.2019               | Invoice          | 103033                        | 10000       | Order 101016           |          |                  | 525,50              | 525,             | 50 (            | 0,00  | 0,00                     | 24.02.2019 | 01.02.2019     | 01.02.2019             | 1                         |
|                | 30.01.2019               | Invoice          | 103035                        | 10000       | Order 1005             |          |                  | 25 000,00           | 25 000,          | 00 (            | 0,00  | 0,00                     | 28.02.2019 | 07.02.2019     | 07.02.2019             | 50                        |
|                | 30.01.2019               | Invoice          | 103040                        | 10000       | Order 1011             |          |                  | 312,75              | 312,             | 75 (            | 0,00  | 0,00                     | 28.02.2019 | 07.02.2019     | 07.02.2019             |                           |
|                | 30.01.2019               | Invoice          | 103041                        | 10000       | Order 1012             |          |                  | 25 000,00           | 25 000,          | 00 00           | 0,00  | 0,00                     | 28.02.2019 | 07.02.2019     | 07.02.2019             | 50                        |
|                | 01.02.2019               | Invoice          | 103042                        | 10000       | Order 1013             |          |                  | 2 500,00            | 2 500,           | 00 00           | 0,00  | 0,00                     | 01.03.2019 | 09.02.2019     | 09.02.2019             | 5                         |

# Post it by icon Post Application

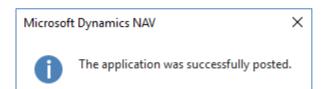

# and you will get:

| Customer Le       | edger Entri      | es *            |             |      |                         |                      |             |                    | Typ filtrování (F3) | Posting Date                 |
|-------------------|------------------|-----------------|-------------|------|-------------------------|----------------------|-------------|--------------------|---------------------|------------------------------|
| Zobrazit výsledky | y:               |                 |             |      |                         |                      |             |                    |                     |                              |
| 🗙 Kde 🛛 Custe     | omer No. 🔹       | je 10000        |             |      |                         |                      |             |                    |                     |                              |
| 🗙 A 🛛 Docu        | ument No. 🔻      | je G000         | 05 103028   |      |                         |                      |             |                    |                     |                              |
| 🕂 Přidat filtr    |                  |                 |             |      |                         |                      |             |                    |                     |                              |
| Posting 🔺<br>Date | Document<br>Type | Document<br>No. | Cust<br>No. | Open | Message to<br>Recipient | Description          | Cur<br>Code | Original<br>Amount | Amount              | Remaining Due Date<br>Amount |
| 16.01.2019        | Invoice          | 103028          | 10000       |      |                         | Order 6005           |             | 4 101,88           | 4 101,88            | 1 651,88 16.02.2019          |
| 01.02.2019        | Payment          | G00005          | 10000       |      |                         | The Cannon Group PLC |             | -2 450,00          | -2 450,00           | 0,00 01.02.2019              |

Go back to **General Journal** and enter this data (we will use sending payment to Vendor now)

| Batch Name: | DEFAULT            | ~               |                 |             |                   |                |                      |        |                      |                     |
|-------------|--------------------|-----------------|-----------------|-------------|-------------------|----------------|----------------------|--------|----------------------|---------------------|
| Posting Da  | e Document<br>Type | Document<br>No. | Account<br>Type | Account No. | Description       | Gen.<br>Postin | Gen. Bus.<br>Posting | Amount | Bal. Account<br>Type | Bal. Account<br>No. |
| 01.02.2019  | ✓ Payment          | G00006          | Vendor          | 10000       | London Postmaster |                |                      | 0,00   | Bank Account         | NBL                 |

By use of icon **Applied entries**, which is a different way to access open entries – in our case opened Vendor Ledger entries) go to the window—repeat operation, which we have already done.

| Set<br>Applies-to ID | Applicatio   | n                | ovat Najít      |                      |                   |                 |                          |                  |         |                     |
|----------------------|--------------|------------------|-----------------|----------------------|-------------------|-----------------|--------------------------|------------------|---------|---------------------|
| General              |              |                  |                 |                      |                   |                 |                          |                  |         |                     |
| Posting Date:        | 01.02.2019   |                  | Descript        | tion:                | London Postmaster |                 |                          |                  |         |                     |
| Document Type:       | Payment      | $\sim$           | Currenc         | y Code:              |                   |                 |                          |                  |         |                     |
| Document No.:        | G00006       |                  | Amount:         |                      |                   |                 |                          |                  |         |                     |
| Vendor No.:          | 10000        |                  |                 | Remaining Ar         |                   |                 |                          | 0,00             |         |                     |
| Applies-to ID        | Posting Date | Document<br>Type | Document<br>No. | External Docu<br>No. | ment              | Vendor 🔺<br>No. | Description              | Currency<br>Code | <b></b> | Remaining<br>Amount |
|                      | 31.12.2018   | Invoice          | 5578            | 5578                 |                   | 10000           | Opening Entries, Vendors |                  |         | -24 156,97          |
|                      | 31.12.2018   | Invoice          | 5672            | 5672                 |                   | 10000           | Opening Entries, Vendors |                  |         | -57 976,72          |
|                      | 02.01.2019   | Invoice          | 108026          | 23047                |                   | 10000           | Order 106002             |                  |         | -8 132,00           |
|                      | 05.01.2019   | Invoice          | 108027          | 23587                |                   | 10000           | Order 106003             |                  |         | -8 245,76           |
|                      | 16.01.2019   | Invoice          | 108031          | 24521                |                   | 10000           | Order 106006             |                  |         | -15 846,00          |
|                      | 30.01.2019   | Invoice          | 108036          | 111111               |                   | 10000           | Order 106024             |                  |         | -853,13             |
| G00006               | 01.01.2019   | Invoice          | 108037          | 07012019-FIRS        | T_SAL             | 10000           | Order 106025             |                  |         | -1 650,00           |
|                      | 01.02.2019   | Invoice          | 108038          | 07022019_ADN         | Л                 | 10000           | Order 106026             |                  |         | -110,00             |

and confirm by button **OK**.

You will get:

| Batch Name: D | EFAULT           | ~               |                 |             |                   |                |                      |          |                      |                     |
|---------------|------------------|-----------------|-----------------|-------------|-------------------|----------------|----------------------|----------|----------------------|---------------------|
| Posting Date  | Document<br>Type | Document<br>No. | Account<br>Type | Account No. | Description       | Gen.<br>Postin | Gen. Bus.<br>Posting | Amount   | Bal. Account<br>Type | Bal. Account<br>No. |
| 01.02.2019 💊  | Payment          | G00006          | Vendor          | 10000       | London Postmaster |                |                      | 1 650,00 | Bank Account         | NBL                 |

Post it by **F9** and go again to General Ledger->Archive->History ->G/L Registers and go to the last line

| General Leo                                    | dger Entri                 | es 🔹            |              |                   |                |                      |                       | Typ fi    | trování (F3)  | Posting D     | ate            | •   -) | ^ |
|------------------------------------------------|----------------------------|-----------------|--------------|-------------------|----------------|----------------------|-----------------------|-----------|---------------|---------------|----------------|--------|---|
| Zobrazit výsled<br>× Kde Ent<br>+ Přidat filtr | <b>lky:</b><br>tryNo. ▼ je | e 28842         | 885          |                   |                |                      |                       |           |               |               |                |        |   |
| Posting<br>Date                                | Document<br>Type           | Document<br>No. | G/L<br>Accou | Description       | Gen.<br>Postin | Gen. Bus.<br>Posting | Gen. Prod.<br>Posting | Amount    | Bal.<br>Accou | Bal.<br>Accou | Entry 🔺<br>No. |        |   |
| 01.02.2019                                     | Payment                    | G00006          | 2920         | London Postmaster |                |                      |                       | -1 650,00 | Vendor        | 10000         | 2884           |        |   |
| 01.02.2019                                     | Payment                    | G00006          | 5410         | London Postmaster |                |                      |                       | 1 650,00  | Bank Acco     | NBL           | 2885           |        |   |

Now we will manually transfer an amount from one account to another account. We enter both G/L Journal sides and post them by F9.

| Batch Name: DE | FAULT            | ~               |                 |             |             |                      |                      |                       |          |              |                      |                     |
|----------------|------------------|-----------------|-----------------|-------------|-------------|----------------------|----------------------|-----------------------|----------|--------------|----------------------|---------------------|
| Posting Date   | Document<br>Type | Document<br>No. | Account<br>Type | Account No. | Description | Gen. Posting<br>Type | Gen. Bus.<br>Posting | Gen. Prod.<br>Posting | Amount   | Amount (LCY) | Bal. Account<br>Type | Bal. Account<br>No. |
| 28.01.2021     | Refund           | G00001          | G/L Account     | 8720        | Salaries    |                      |                      |                       | 1 111,00 | 1 111,00     | nk Account 🗸         | NBL                 |

#### General Ledger->Archive->History->G/L Register

| HOME ACTIONS NAVIGATE REPORT                            |                                                               | CRONUS International Ltr                                                                                                    |
|---------------------------------------------------------|---------------------------------------------------------------|----------------------------------------------------------------------------------------------------|
| Employee<br>Ledger<br>Process                           | Reverse Item Ledger<br>Register Register<br>Register Register | v as OneNote Notes Links Refresh Clear Find                                                                                                    |
| Departments<br>4 Financial Management<br>General Ledger | G/L Registers *                                               | Type to filter (F3) No. 💌 🏓<br>No filters applied                                                                                                    |
| Cash Management<br>Cost Accounting<br>Cash Flow         | No. Creation User ID<br>Date<br>131 16.10.2019 ESF.MIKI       | Source         Journal         From Entry         To Entry         From VAT         To VAT           Code         Batch         No.         No.         Entry No.         Entry No.           GENINL         DEFAULT         2821         2822         903         902 |

| General Ledger Entries 🔹 |                  |                 |       |             |                |                      |                       |           |               |               |  |  |
|--------------------------|------------------|-----------------|-------|-------------|----------------|----------------------|-----------------------|-----------|---------------|---------------|--|--|
| Posti 🚽<br>Date          | Document<br>Type | Document<br>No. | G/L - | Description | Gen.<br>Postin | Gen. Bus.<br>Posting | Gen. Prod.<br>Posting | Amount    | Bal.<br>Accou | Bal.<br>Accou |  |  |
| 28.01.2021               | Refund           | G00001          | 8720  | Salaries    |                |                      |                       | 1 111,00  | Bank Acco     | NBL           |  |  |
| 28.01.2021               | Refund           | G00001          | 2920  | Salaries    |                |                      |                       | -1 111,00 | G/L Account   | 8720          |  |  |

You may reverse this transaction if, for instance incorrect amount was used. Use Reverse Transaction and then Reverse icon.

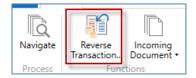

#### The result will be as follows

| General Le      | Seneral Ledger Entries * |                 |       |             |                |                      |                       |           |               |               |           |                    |  |
|-----------------|--------------------------|-----------------|-------|-------------|----------------|----------------------|-----------------------|-----------|---------------|---------------|-----------|--------------------|--|
| Posti 🚽<br>Date | Document<br>Type         | Document<br>No. | G/L – | Description | Gen.<br>Postin | Gen. Bus.<br>Posting | Gen. Prod.<br>Posting | Amount    | Bal.<br>Accou | Bal.<br>Accou | Entry No. | External<br>Docume |  |
| 28.01.2021      | Refund                   | G00001          | 8720  | Salaries    |                |                      |                       | -1 111,00 | Bank Acco     | NBL           | 2824      |                    |  |
| 28.01.2021      | Refund                   | G00001          | 2920  | Salaries    |                |                      |                       | 1 111,00  | G/L Account   | 8720          | 2823      |                    |  |